# **IDAY Jour**

# **VERSION AMSTRAD CPC**

Copyright FUTURA/LORICIEL 1992.

## **I. INTRODUCTION**

En 1939, l'Europe ne veut pas voir que l'Allemagne est une grande puissance militaire qui viole ses traités de non-armement. La France pense effrayer les Allemands et ses généraux la rassure à tort sur la fiabilité de ses défenses.

Quand Hitler envahit l'Autriche, personne ne semble bouger. Cet immobilisme le rassure et il avale l'Europe en quelques semaines, quitte à signer des traités qui avantagent ses plans.

Pourtant le lecteur attentif à son livre `Mon Combat' comprend qu'Hitler veut régner seul sur le monde et qu'il méprise toutes races différentes à la sienne.

Un pays résiste à l'invasion sans se compromettre, c'est l'Angleterre. L'Angleterre devient alors un symbole mais aussi un point de départ éventuel pour une contre-attaque.

Les Américains rentrent aussi dans la guerre et s'arment peu à peu, pour devenir la première puissance militaire du moment.

Le front Russe ne suffira pas, il devient évident qu'il faut établir une importante tête de pont au nord de l'Europe.

Après plusieurs expériences plus ou moins heureuses de débarquement, les alliés choisissent à nouveau cette solution pour aller d'Angleterre en France. Mais cela semble tellement évident que de chaque coté l'on se mobilise autour de cette éventualité.

Chez les Allemands, le maréchal Rommel organise la défense.

Une telle organisation, tant de moyen en hommes, en matériel et pourtant il y eut des frayeurs de dernière minute:

Par exemple, les alliés ont pensé que des espions savaient tout du débarquement car beaucoup des noms de codes choisis pour les opérations sont apparus dans des mots croisés de journaux !

Utah, Omaha, Neptune, Overlord, et Mulberry faisaient partie des mots à trouver dans les jours qui ont précédé le Jour J.

Malgré une météo trop changeante le jour J du débarquement, le D-Day, est fixé au 6 Juin, le lieu : les côtes normandes. 250.000 hommes vont s'y affronter. Le plus grand débarquement de l'histoire a été précédé de bombardements intensifs, mais beaucoup de fortifications seront encore intactes quand les alliés toucheront la France.

La résistance a aussi joué un rôle très important dans la préparation du D-DAY, en fournissant les plans de défense, en ralentissant les travaux par des actions de sabotage, puis en aidant les alliés qui débarquaient.

Juste avant le débarquement, la résistance Française, aussi active qu'efficace, a été prévenue par la radio B.B.C et ses fameux messages personnels. Le plus connu reprend des vers de Verlaine. Le colonel Meyer intercepta ces vers le 5 Juin (en transformant par erreur langueur par longueur) et compris que le débarquement était imminent ; il ne fût pas écouté par ses supérieurs.

Il y a eu aussi plusieurs détails heureux pour les alliés pendant le débarquement, le plus connu étant que l'on n'a pas voulu réveiller Hitler et que, par conséquent, personne n'eut les moyens de donner les ordres appropriés. De même les divisions de Panzers n'ont pu être utilisées dès les premières heures. Ces détails sont pris en compte dans le jeu sous forme d'options.

Le 6 Juin 1944, prenant par surprise les défenses Allemandes, une immense armada de navires de guerre et de commerce, de péniches de débarquement, le tout appuyé par une force aérienne considérable, débarque sur les plages normandes situées entre l'embouchure de l'Orne et l'embouchure de la Vire.

L'Opération Overlord que commande le général Eisenhower, assisté du général Montgomery, a commencé ...

#### **Quelques chiffres sur D-DAY**

D-DAY c'est 60 km de côte, 250.000 hommes dont 176.000 alliés. D-DAY c'est aussi 30 mois de travail, 75.000 lignes de programme, le travail d'un musicien, de 3 graphistes et de 7 programmeurs.

### **II. LES 4 PARTIES DE D-DAY :**

Ce jeu se compose de 4 parties indépendantes : Le Destroyer avec A.D.S. Le Tank avec SHERMAN M4 Les Fantassins Les Parachutistes.

Veuillez consulter respectivement le manuel d'ADS et de SHERMAN pour ces deux logiciels, et la suite de ce manuel pour les Fantassins et les Parachutistes.

## **III. LANCEMENT DU JEU :**

Les 4 parties indépendantes du jeu se trouve sur chacune des 4 faces des deux disquettes :

- Allumez l'ordinateur. Insérez la disquette marquée **D-DAY INFANTERIE.**
- Tapez : **RUN "DDAY"**

## **IV. LES 4 TYPES DE SIMULATIONS :**

#### **IV.1. Les Fantassins**

Choisissez une des missions proposés.

Vous allez diriger un nombre plus ou moins important d'hommes suivant les missions. Parmi eux se trouveront des médecins, des tireurs de mortier, des poseurs d'explosifs, radio ...etc. Choisissez judicieusement votre stratégie d'attaque. Protégez particulièrement les mortiers.

Vous vous souvenez bien de votre mission ? Bien, allons-y.

En bas de l'écran se trouve l'ensemble des icônes permettant de se déplacer sur le champ de bataille et de donner vos ordres.

Voyons un peu ces icônes :

- 1. Caractérise le type de soldat par une icône correspondante.
- 2. Les flèches de direction permettent de déplacer (scrolling) l'écran sur le champ de bataille.
- 3. L'icône + -, permet de passer de façon séquentielle d'un soldat à l'autre (inutile pour la mission à un soldat)
- 4. Le radar symbolise le théâtre des opérations.
- 5. L'Icône représentant les 4 flèches de direction permet de déplacer le curseur sur le champ de bataille.
- 6. Fusil, Grenade, Mortier, en cliquant sur une des armes, une cible s'affiche à l'écran, pointez la sur le soldat, le tank ou le blockhaus ennemi. Votre soldat va maintenant tirer continûment jusqu'au prochain ordre contraire.

Si votre soldat n'est pas un spécialiste du mortier, il ne pourra pas utiliser cette arme.

7. La tasse de café arrête l'action en cours du soldat sélectionné.

Utilisez les touches du curseur (flèches), ou le joystick, pour vous déplacer sur les icônes puis validez avec la touche Barre d'espace, ou le bouton du joystick.

Mais il y a un moyen plus rapide de donner un ordre :

Chaque icône peut être sélectionnée directement par une touche du clavier :

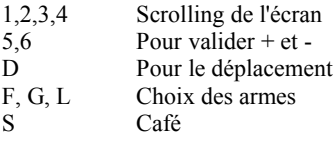

 $P = P$ ause F9 = Suicide F1 à F8 = Sélection des soldats

*Note : Si vous êtes en mode déplacement ces touches ne sont pas actives, appuyez alors d'abord sur la touche escape (ESC).*

Déplacement de vos soldats, le principe est simple :

Pour sélectionner un soldat appuyez sur une des touches FI à F8 du pavé numérique, il est alors entouré d'un carré blanc (on dit que le soldat est sélectionné). Pour déplacer un soldat, pressez la touche D ou validez l'icône représentant les 4 flèches de direction. Un cadre rouge et blanc apparaîtra sur le soldat sélectionné. Déplacez ce cadre sur la carte à l'endroit de la destination désirée de ce soldat ; validez en pressant la barre d'espace, le voilà partit.

Les hommes ne sont pas des machines, prévoyez que certains d'entre eux peuvent être réticents à exécuter immédiatement un ordre.

Une fois en place sélectionnez une des armes possible pour ce soldat (si votre soldat n'est pas spécialiste du mortier, il ne pourra pas utiliser cette arme), puis déplacez le curseur de tir sur l'objectif à détruire.

La partie peut être abandonnée à l'aide de la touche F9 du pavé numérique, la mission est alors perdue, sauf si tous les objectifs étaient déjà détruits avant l'appui sur cette touche.

#### **IV.2. Les Parachutistes**

Le but est de les faire atterrir sur une zone déterminée. Cette zone a été balisé par la résistance (3 petits feux). Un para atterrissant hors de cette zone est irrémédiablement perdu.

Les trajectoires des paras sont influencées par les actions sur le parachute et les vents qui peuvent être affichés en cliquant sur le manche à air, en bas à droite sur le tableau de bord.

Il y a une vue du type radar ou la zone d'atterrissage est indiquée par une ligne jaune en bas du radar. Les paras sont représentés par des points blancs et la fenêtre est visualisée à l'aide d'un rectangle gris.

Pour diriger un para, il faut commencer par le sélectionner ; une flèche apparaît alors au-dessus de lui. On peut ensuite lui donner des ordres, soit en cliquant sur les boutons du tableau de bord, soit à l'aide des touches 5 à 8. Les ordres sont au nombre de 4 : descente normale, descente rapide, gauche et droite.

Toutes les commandes du tableau de bord se valident à l'aide de la barre d'espace. Vous voyez l'action qu'effectue le soldat sélectionné, l'image se recentre sur lui. Le mode d'utilisation est identique à celui des fantassins :

Voici le moyen plus rapide de donner un ordre :

Chaque icône peut être sélectionnée directement par une touche du clavier :

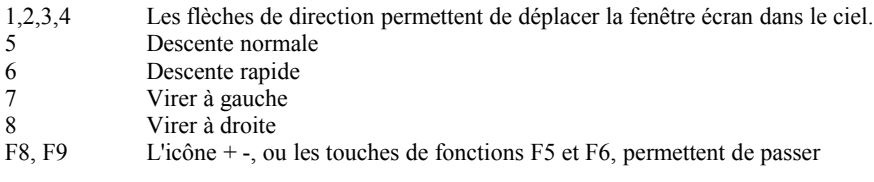

Un para sortant du champ visualisable est considéré comme perdu.

Un para dont la toile est touchée part aussitôt en torche et s'écrase au sol.

La partie peut être abandonnée à l'aide de la touche ECHAP (ou ESC), la mission est alors perdue.

## **V. CONCLUSION :**

Toute l'équipe qui à travaillé sur ce projet vous remercie d'avoir acheté D-DAY, nous espérons que ce produit vous plaira, et restons à votre écoute pour toutes remarques, suggestions et... critiques.

#### **D-DAY, LE JOUR J, FUTURA et LORICIEL sont des marques déposés par LORICIEL S.A. Tous droits de reproduction interdits.**

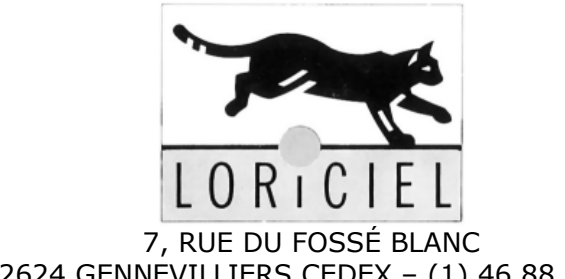

7, RUE DU FOSSÉ BLANC<br>92624 GENNEVILLIERS CEDEX - (1) 46 88 28 38